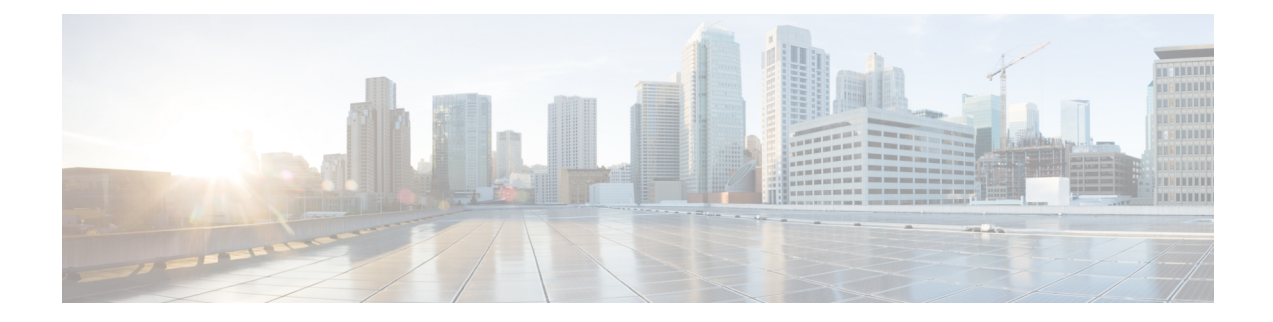

# **Configuring Queuing and Scheduling**

This chapter contains the following sections:

- About Queuing and [Scheduling,](#page-0-0) on page 1
- [Modifying](#page-1-0) Class Maps, on page 2
- [Congestion](#page-1-1) Avoidance, on page 2
- Congestion [Management,](#page-1-2) on page 2
- Explicit Congestion [Notification,](#page-1-3) on page 2
- Traffic [Shaping,](#page-2-0) on page 3
- Licensing [Requirements](#page-2-1) for Queuing and Scheduling, on page 3
- [Prerequisites](#page-2-2) for Queuing and Scheduling, on page 3
- Guidelines and Limitations for Queuing and [Scheduling,](#page-2-3) on page 3
- [Configuring](#page-3-0) Queuing and Scheduling, on page 4
- Configuring Congestion [Management,](#page-9-0) on page 10
- [Applying](#page-14-0) a Queuing Policy on a System, on page 15
- Verifying the Queuing and Scheduling [Configuration,](#page-15-0) on page 16
- [Managing](#page-15-1) Dynamic Buffer Sharing, on page 16
- [Monitoring](#page-16-0) the QoS Packet Buffer, on page 17
- [Configuration](#page-17-0) Examples for Queuing and Scheduling , on page 18

# <span id="page-0-0"></span>**About Queuing and Scheduling**

Traffic queuing is the ordering of packets and applies to both input and output of data. Device modules can support multiple queues, which you can use to control the sequencing of packets in different traffic classes. You can also set weighted random early detection (WRED) and taildrop thresholds. The device drops packets only when the configured thresholds are exceeded.

Traffic scheduling is the methodical output of packets at a desired frequency to accomplish a consistent flow of traffic. You can apply traffic scheduling to different traffic classes to weight the traffic by priority.

The queuing and scheduling processes allow you to control the bandwidth that is allocated to the traffic classes so that you achieve the desired trade-off between throughput and latency for your network.

## <span id="page-1-0"></span>**Modifying Class Maps**

System-defined queuing class maps are provided.

$$
\overline{\mathscr{O}}
$$

**Note** The provided system-defined queuing class maps cannot be modified.

## <span id="page-1-1"></span>**Congestion Avoidance**

You can use the following methods to proactively avoid traffic congestion on the device:

- Apply WRED to TCP or non-TCP traffic.
- Apply tail drop to TCP or non-TCP traffic.

# <span id="page-1-2"></span>**Congestion Management**

For egress packets, you can choose one of the following congestion management methods:

- Specify a bandwidth that allocates a minimum data rate to a queue.
- Impose a minimum and maximum data rate on a class of traffic so that excess packets are retained in a queue to shape the output rate.
- Allocate all data for a class of traffic to a priority queue. The device distributes the remaining bandwidth among the other queues.

For information about configuring congestion management, see the [Configuring](#page-7-0) WRED on Egress Queues section.

## <span id="page-1-3"></span>**Explicit Congestion Notification**

ECN is an extension to WRED that marks packets instead of dropping them when the average queue length exceeds a specific threshold value. When configured with the WRED ECN feature, routers and end hosts use this marking as a signal that the network is congested to slow down sending packets.

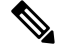

Enabling WRED and ECN on a class on a system-qos policy implies that WRED and ECN is enabled for all ports in the system. **Note**

## <span id="page-2-0"></span>**Traffic Shaping**

Traffic shaping allows you to control the traffic going out of an interface in order to match its flow to the speed of the remote target interface and to ensure that the traffic conforms to policies contracted for it. You can shape traffic that adheres to a particular profile to meet downstream requirements. Traffic shaping eliminates bottlenecks in topologies with data-rate mismatches.

Traffic shaping regulates and smooths out the packet flow by imposing a maximum traffic rate for each port's egress queue. Packets that exceed the threshold are placed in the queue and are transmitted later. Traffic shaping is similar to traffic policing, but the packets are not dropped. Because packets are buffered, traffic shaping minimizes packet loss (based on the queue length), which provides better traffic behavior for TCP traffic.

Using traffic shaping, you can control accessto available bandwidth, ensure that traffic conformsto the policies established for it, and regulate the flow of traffic to avoid congestion that can occur when the egress traffic exceeds the access speed of its remote, target interface. For example, you can control access to the bandwidth when policy dictates that the rate of a given interface should not, on average, exceed a certain rate even though the access rate exceeds the speed.

Queue length thresholds are configured using the WRED configuration.

# <span id="page-2-1"></span>**Licensing Requirements for Queuing and Scheduling**

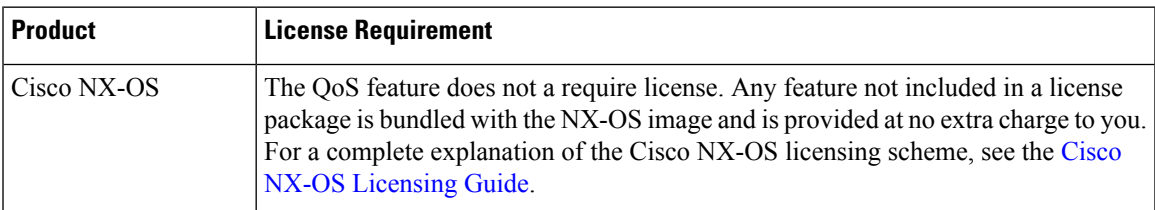

The following table shows the licensing requirements for this feature:

## <span id="page-2-3"></span><span id="page-2-2"></span>**Prerequisites for Queuing and Scheduling**

Queuing and scheduling have the following prerequisites:

- You must be familiar with using modular QoS CLI.
- You are logged on to the device.

## **Guidelines and Limitations for Queuing and Scheduling**

Queuing and scheduling has the following guidelines and limitations:

- Egress queue drop bytes information is an approximate calculation based on the number of cells used.
- WRED burst optimized and mesh optimized configurations are not supported.
- **show** commands with the **internal** keyword are not supported.
- Approximate Fair Drop (AFD) is not supported.
- Beginning with NX-OS release 9.2(2v), ingress queuing is supported.
- The device supports a system-level queuing policy, so all ports in the system are impacted when you configure the queuing policy.
- The device supports eight (8) egress queues on each port. There is not a separate queue for multicast or CPU traffic because they share the existing 8 queues. Both unicast and non-unicast traffic share the same egress queue.
- Control packets by default share q7 while Span packets use default q0.
- A type queuing policy can be attached to the system or to individual interfaces for output traffic.
- Changes are disruptive. The traffic passing through ports of the specified port type experience a brief period of traffic loss. All ports of the specified type are affected.
- Performance can be impacted. If one or more ports of the specified type do not have a queuing policy applied that defines the behavior for the new queue, the traffic mapping to that queue can experience performance degradation.
- Traffic shaping can increase the latency of packets due to queuing because it falls back to store-and-forward mode when packets are queued.
- When configuring priority for one class map queue (SPQ), configure the priority for QoS group 7. When configuring priority for more than one class map queue, configure the priority on the higher numbered QoS groups. In addition, the QoS groups must be next to each other. For example, if you want to have two SPQs, you have to configure the priority on QoS group 7 and on QoS group 6.
- WRED is applicable only for TCP or UDP packets.
- The maximum threshold for WRED must be equal to, or greater than, n times the minimum.
- WRED statistics are supported per-port. Per-queue WRED statistics are not supported.

## <span id="page-3-0"></span>**Configuring Queuing and Scheduling**

Queuing and scheduling are configured by creating policy maps of type queuing that you apply to an egress interface. You can modify system-defined class maps, which are used in policy maps to define the classes of traffic to which you want to apply policies.

For information about configuring policy maps and class maps, see the "Using Modular QoS CLI" section.

You can configure the congestion-avoidance features, which include tail drop and WRED, in any queue.

You can configure one of the egress congestion management features, such as priority, traffic shaping, and bandwidth in output queues.

The system-defined policy map, default-out-policy, is attached to all ports to which you do not apply a queuing policy map. The default policy maps cannot be configured.

Ш

## **Configuring Type Queuing Policies**

Type queuing policies for egress are used for scheduling and buffering the traffic of a specific system class. A type queuing policy is identified by its QoS group and can be attached to the system or to individual interfaces for input or output traffic.

**Note**

Ingress queuing policy is used to configure pause buffer thresholds. For more details, see the [Priority](cisco-n3400-s-nx-os-qos-configuration-guide-93x_chapter10.pdf#nameddest=unique_107) Flow [Control](cisco-n3400-s-nx-os-qos-configuration-guide-93x_chapter10.pdf#nameddest=unique_107) section.

### **SUMMARY STEPS**

- **1. configure terminal**
- **2. policy-map type queuing** *policy-name*
- **3. class type queuing** *class-name*
- **4. priority**
- **5. no priority**
- **6. shape** {**kbps** | **mbps** | **gbps**} *burst size* **min** *minimum bandwidth*
- **7. bandwidth percent** *percentage*
- **8.** (Optional) **no bandwidth percent** *percentage*
- **9.** (Optional) **priority level** *level*
- **10.** (Optional) **queue-limit** *queue size* [**dynamic** *dynamic threshold*]

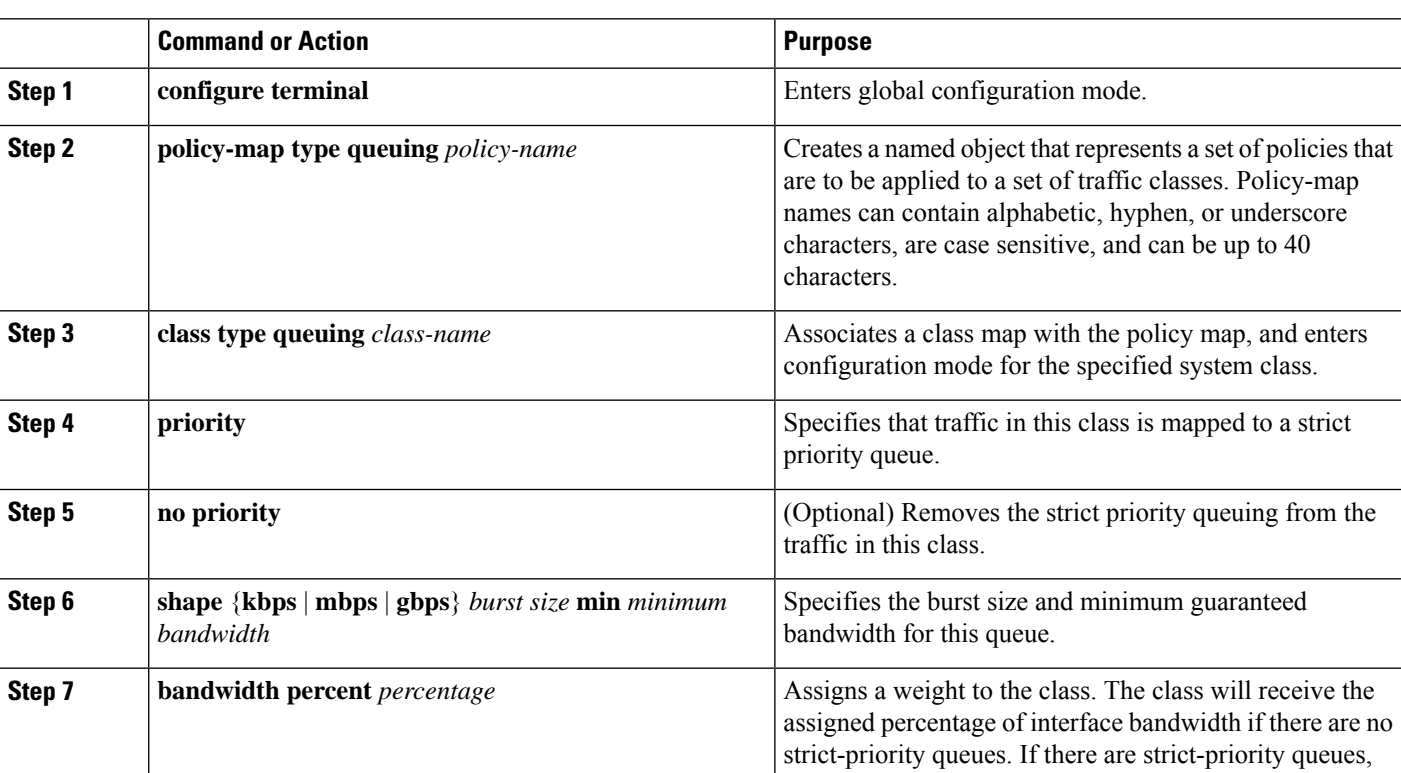

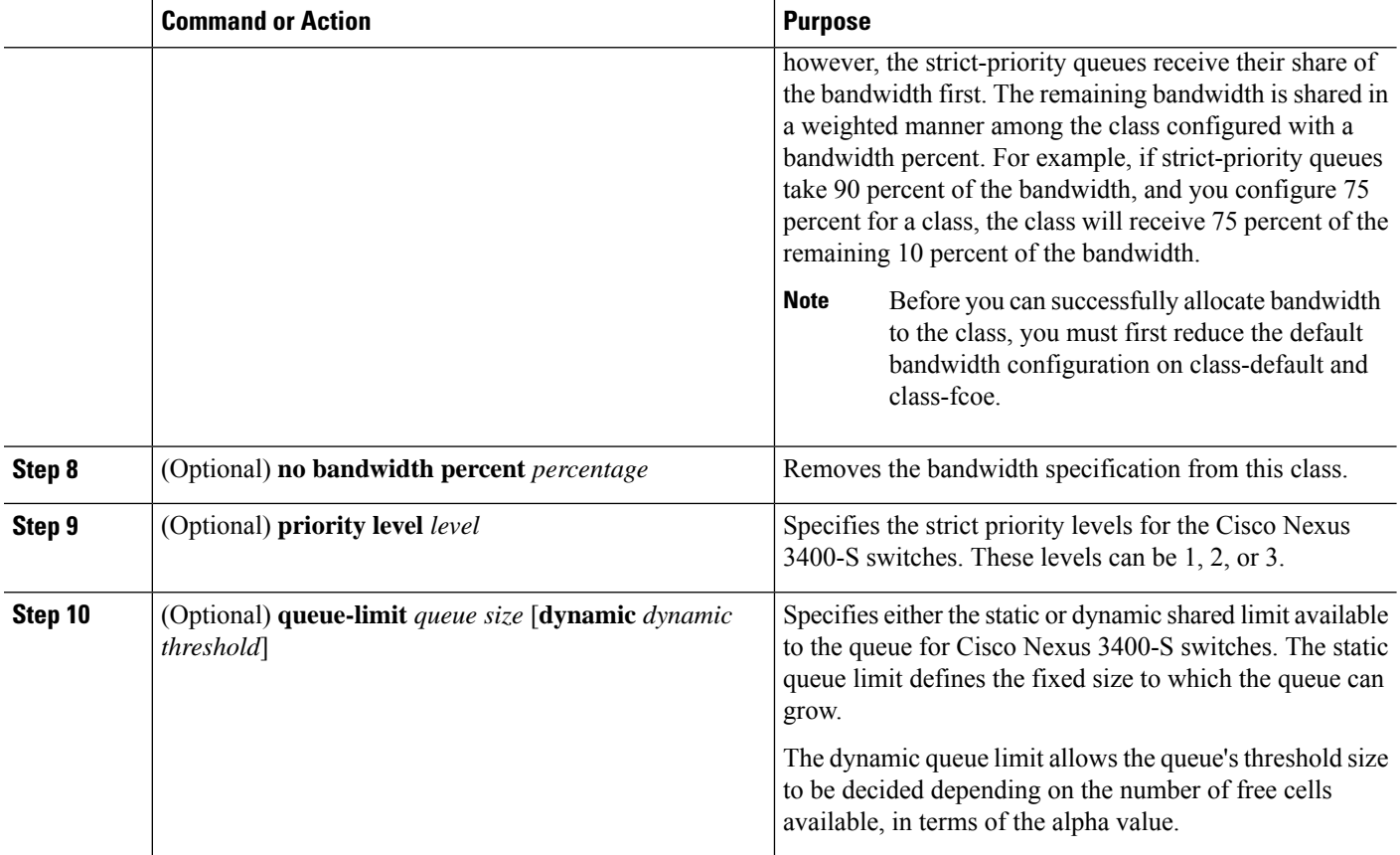

## <span id="page-5-0"></span>**Configuring Congestion Avoidance**

You can configure congestion avoidance with tail drop or WRED features. Both features can be used in egress policy maps.

### **Configuring Tail Drop on Egress Queues**

You can configure tail drop on egress queues by setting thresholds. The device drops any packets that exceed the thresholds. You can specify a threshold that is based on the queue size or buffer memory that is used by the queue.

### **SUMMARY STEPS**

- **1. configure terminal**
- **2. policy-map** [**type queuing**] [**match-first**] [*policy-map-name*]
- **3. class type queuing** *class-name*
- **4. queue-limit** {*queue-size* [**bytes** | **kbytes** | **mbytes**] | **dynamic** *value*}
- **5.** (Optional) Repeat Steps 3 and 4 to assign tail drop thresholds for other queue classes.
- **6. show policy-map** [**type queuing** [*policy-map-name* | **default-8q-out-policy**]]
- **7. copy running-config startup-config**

### **DETAILED STEPS**

 $\mathbf l$ 

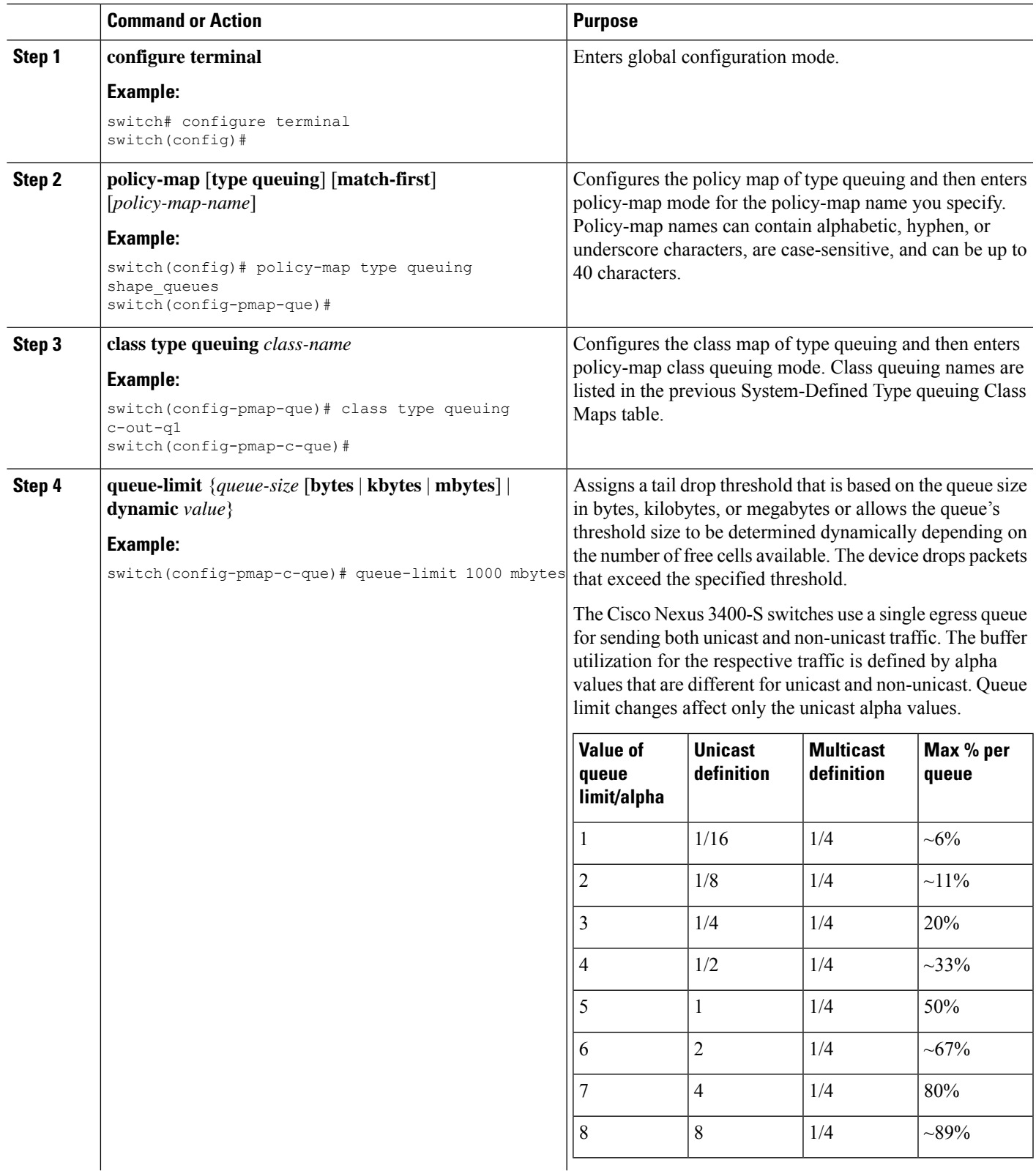

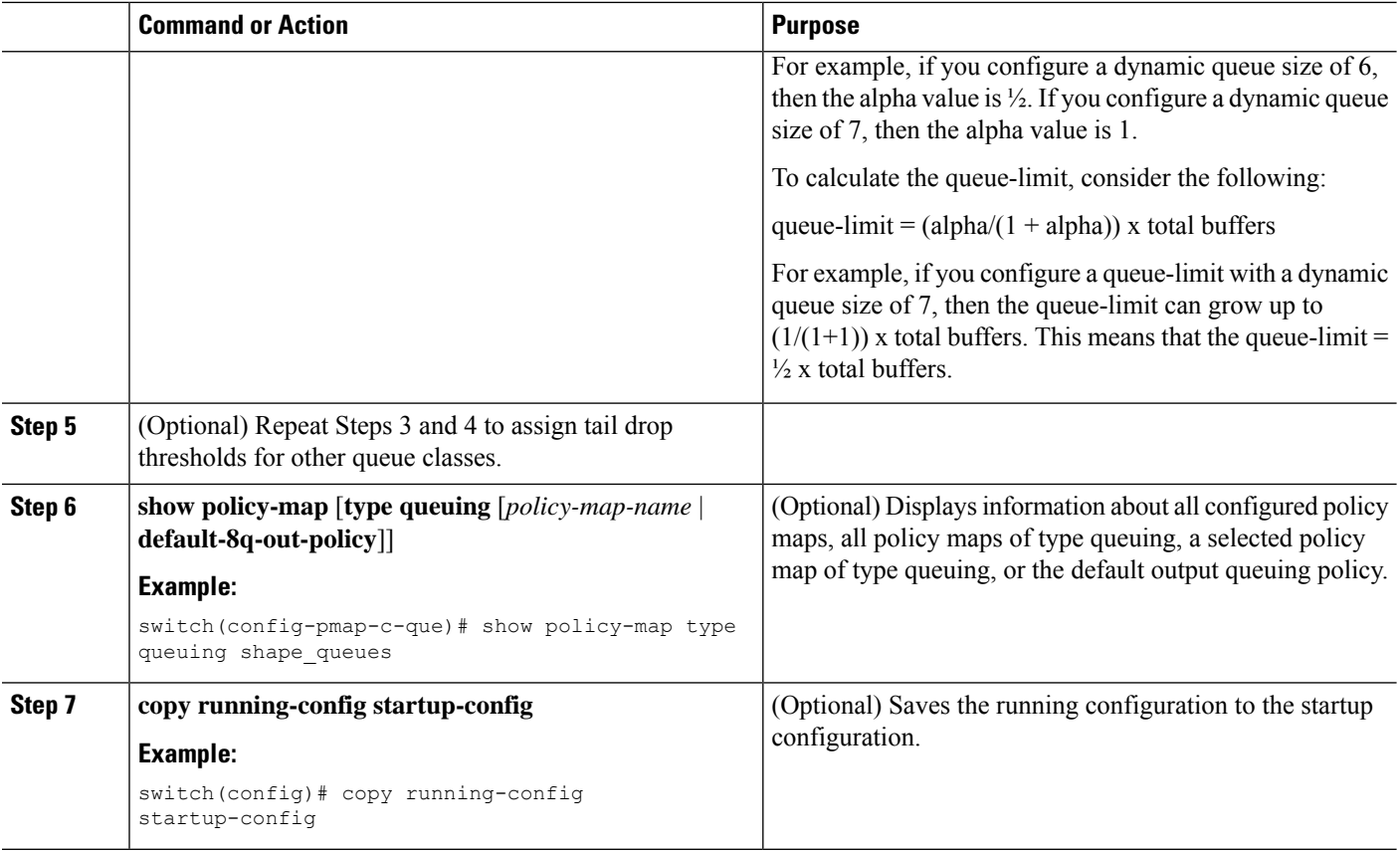

### <span id="page-7-0"></span>**Configuring WRED on Egress Queues**

You can configure WRED on egress queues to set minimum and maximum packet drop thresholds. The frequency of dropped packetsincreases asthe queue size exceedsthe minimum threshold. When the maximum threshold is exceeded, all packets for the queue are dropped.

### **SUMMARY STEPS**

- **1. configure terminal**
- **2. policy-map type queuing** {[**match-first**] *policy-map-name*}
- **3. class type queuing** *class-name*
- **4. random-detect** [**minimum-threshold** *min-threshold* {**packets** | **bytes** | **kbytes** | **mbytes**} **maximum-threshold** *max-threshold* {**packets** |**bytes** |**kbytes** | **mbytes**}**drop-probability** *value* **weight** *value*] [**ecn | non-ecn**]
- **5.** (Optional) Repeat Steps 3 and 4 to configure WRED for other queuing classes.

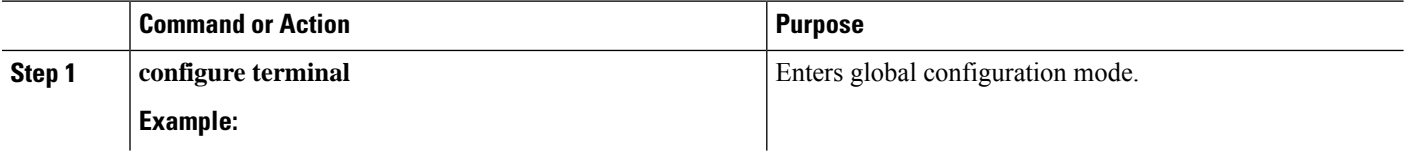

 $\mathbf l$ 

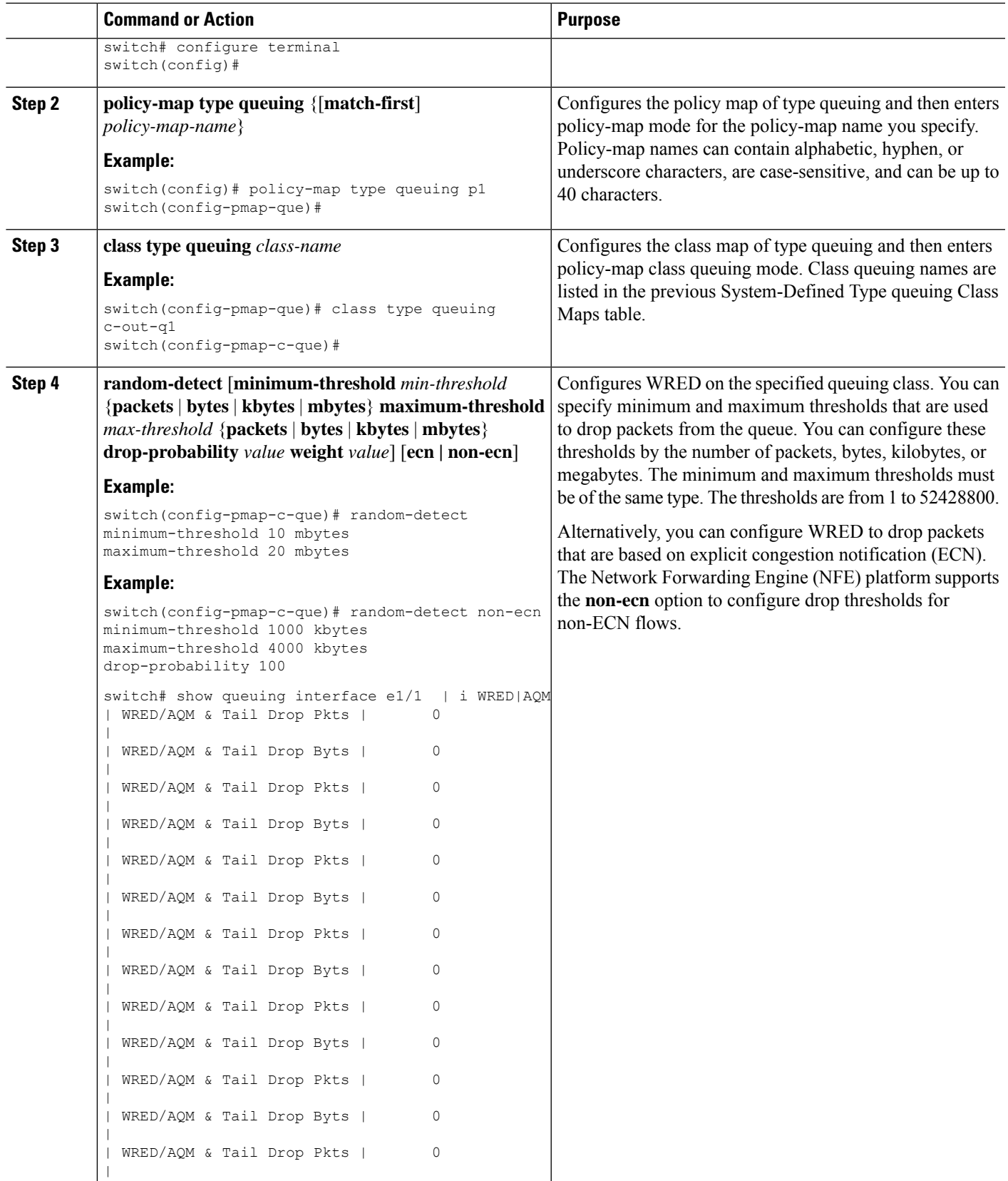

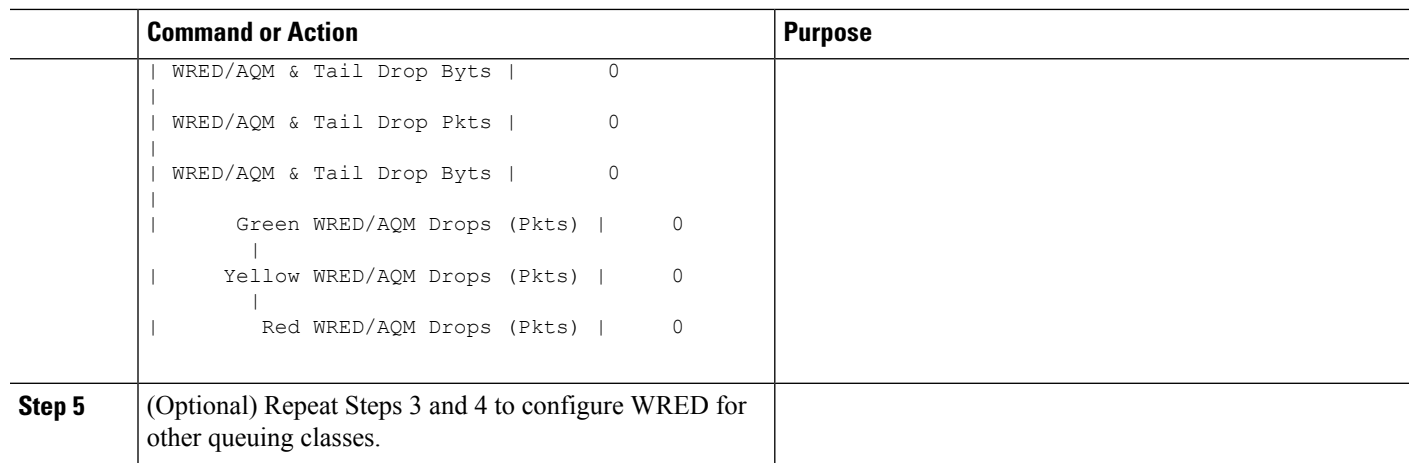

# <span id="page-9-0"></span>**Configuring Congestion Management**

You can configure only one of the following congestion management methods in a policy map:

- Allocate a minimum data rate to a queue by using the **bandwidth** and **bandwidth remaining** commands.
- Allocate all data for a class of traffic to a priority queue by using the **priority** command. You can use the **bandwidth remaining** command to distribute remaining traffic among the nonpriority queues. By default, the system evenly distributes the remaining bandwidth among the nonpriority queues.
- Allocate a minimum and maximum data rate to a queue by using the **shape** command.

In addition to the congestion management feature that you choose, you can configure one of the following queue features in each class of a policy map:

• Taildrop thresholds based on the queue size and the queue limit usage. For more information, see the section.

[Configuring](#page-5-0) Tail Drop on Egress Queues, on page 6

• WRED for preferential packet drops. For more information, see the [Configuring](#page-7-0) WRED on Egress Queues section.

### **Configuring Bandwidth and Bandwidth Remaining**

You can configure the bandwidth and bandwidth remaining on the egress queue to allocate a minimum percentage of the interface bandwidth to a queue.

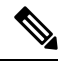

**Note** When a guaranteed bandwidth is configured, the priority queue must be disabled in the same policy map.

### **SUMMARY STEPS**

- **1. configure terminal**
- **2. policy-map type queuing** {[**match-first**] *policy-map-name*}
- **3. class type queuing***class-name*
- **4.** Assign a minimum rate of the interface bandwidth or assign the percentage of the bandwidth that remains:
	- Bandwidth percent:

**bandwidth** {**percent** *percent*}

• Bandwidth remaining percent:

### **bandwidth remaining percent** *percent*

- **5.** (Optional) Repeat Steps 3 and 4 to assign tail drop thresholds for other queue classes.
- **6.** exit
- **7. show policy-map** [**type queuing** [*policy-map-name* | **default-8q-out-policy**]]
- **8. copy running-config startup-config**

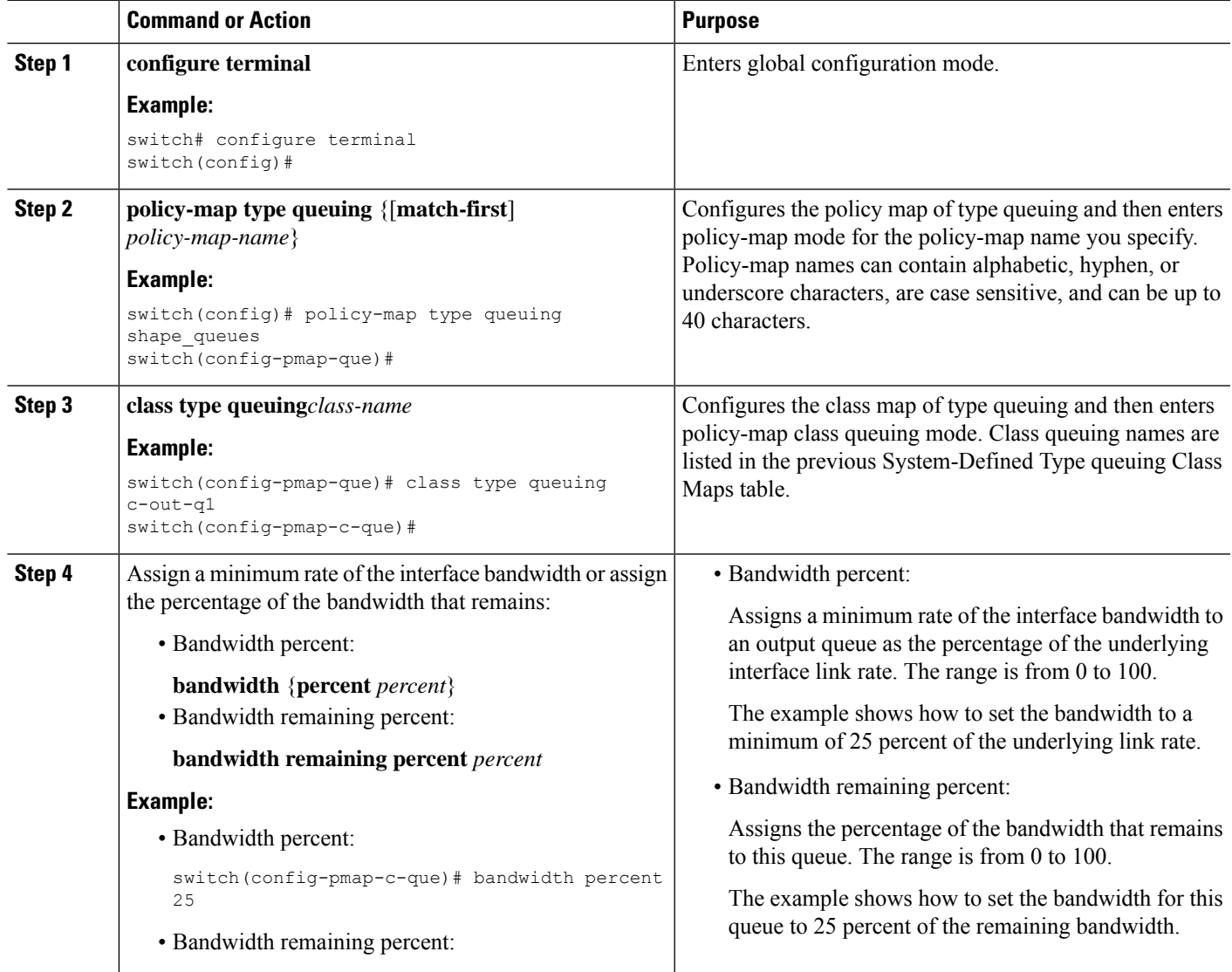

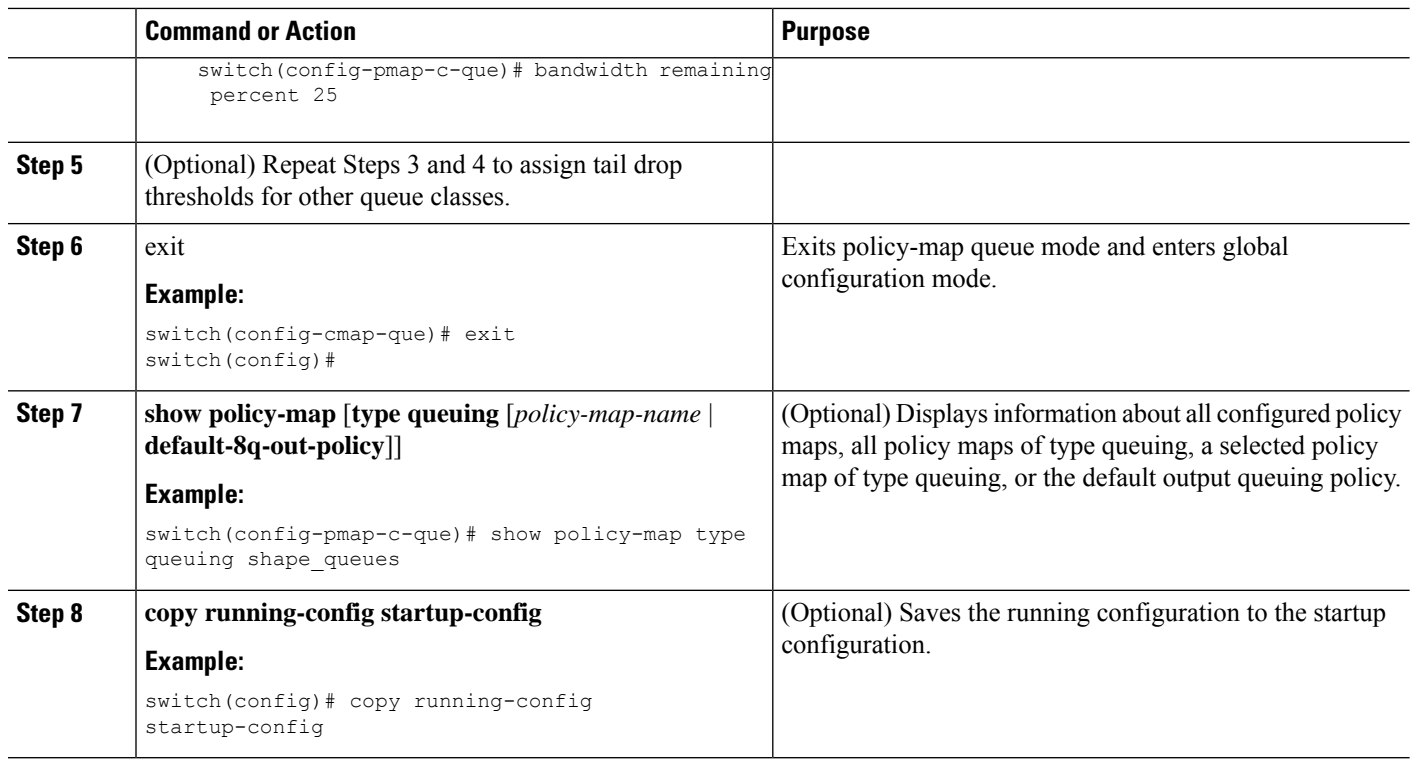

## **Configuring Priority**

If you do notspecify the priority, the system-defined egress pq queues behave as normal queues.For information on the system-defined type queuing class maps, see the "Using Modular QoS CLI" section.

You can configure only one level of priority on an egress priority queue. You use the system-defined priority queue class for the type of module to which you want to apply the policy map.

For the nonpriority queues, you can configure how much of the remaining bandwidth to assign to each queue. By default, the device evenly distributes the remaining bandwidth among the nonpriority queues.

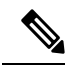

When a priority queue is configured, the other queues can only use the remaining bandwidth in the same policy map. **Note**

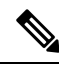

When configuring priority for one class map queue (SPQ), you need to configure the priority for QoS group 7. When configuring priority for more than one class map queue, you need to configure the priority on the higher numbered QoS groups. In addition, the QoS groups need to be adjacent to each other. For example, if you want to have two SPQs, you have to configure the priority on QoS group 7 and on QoS group 6. **Note**

### **SUMMARY STEPS**

- **1. configure terminal**
- **2. policy-map type queuing** {[**match-first**] *policy-map-name*}
- **3. class type queuing** *class-name*
- **4. priority** [**level** *value*]
- **5. class type queuing***class-name*
- **6. bandwidth remaining percent** *percent*
- **7.** (Optional) Repeat Steps 5 to 6 to assign the remaining bandwidth for the other nonpriority queues.
- **8.** exit
- **9. show policy-map** [**type queuing** [*policy-map-name* | **default-8q-out-policy**]]
- **10. copy running-config startup-config**

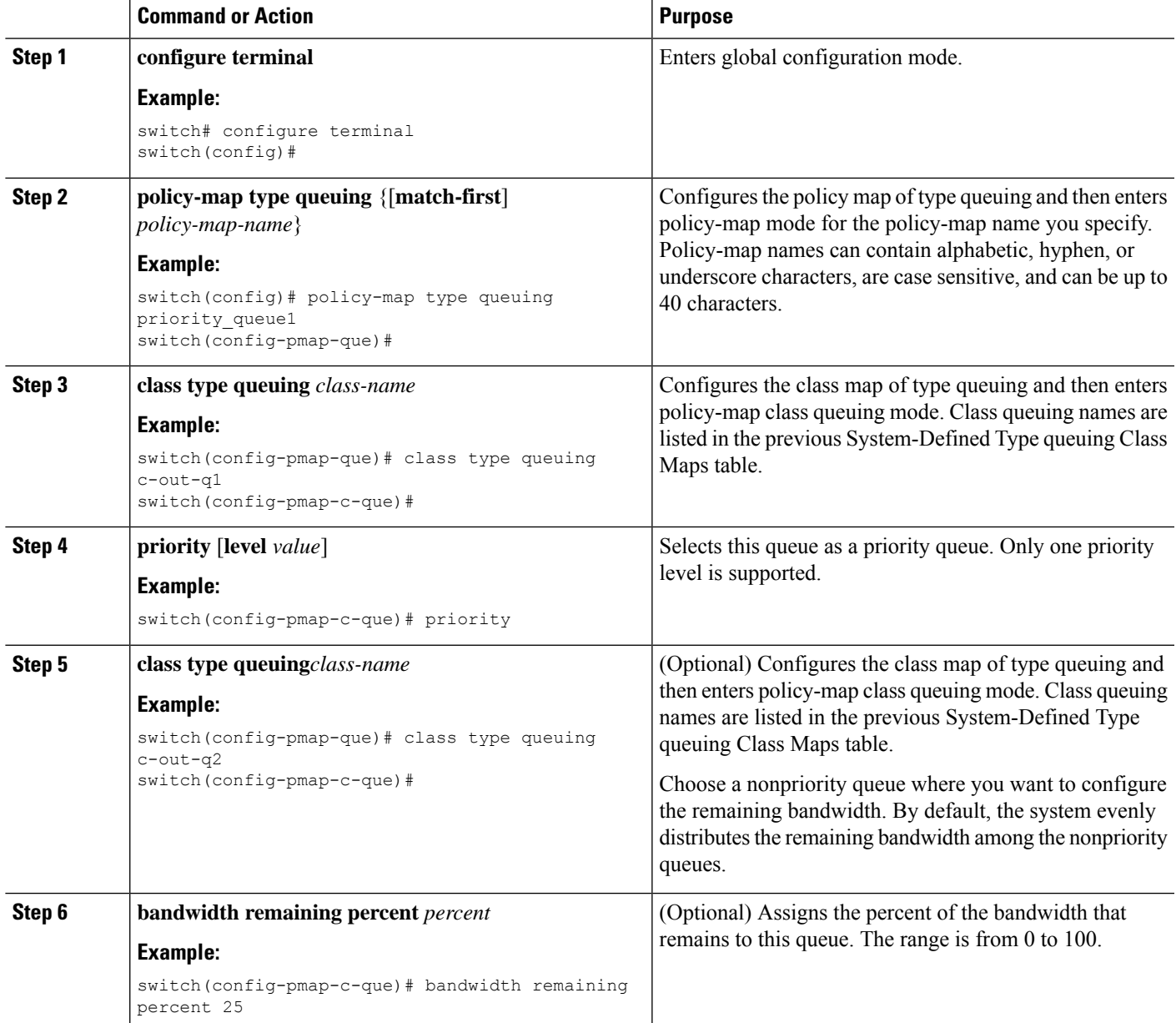

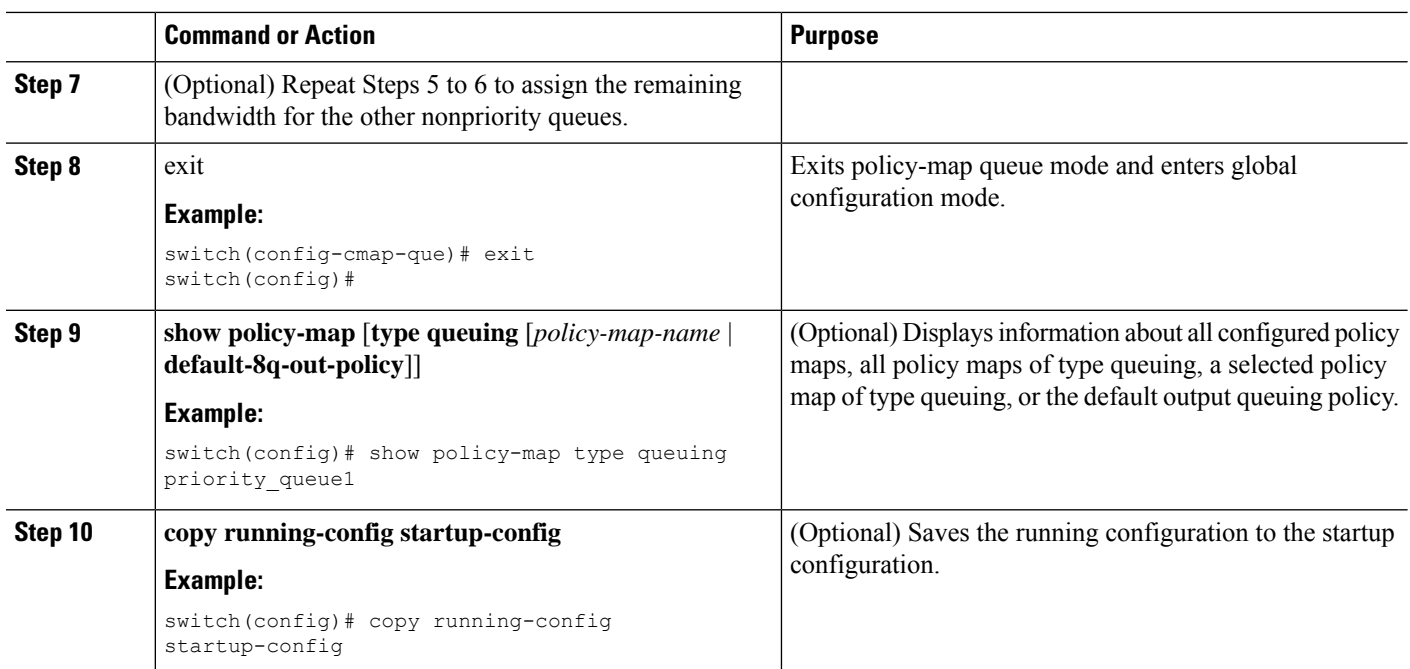

## **Configuring Traffic Shaping**

You can configure traffic shaping on an egress queue to impose a minimum and maximum rate on it.

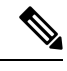

**Note** Configuring traffic shaping for a queue is independent of priority or bandwidth in the same policy map.

### **SUMMARY STEPS**

- **1. configure terminal**
- **2. policy-map type queuing** {[**match-first**] *policy-map-name*}
- **3. class type queuing** *class-name*
- **4. shape min** *value* {**bps** | **gbps** | **kbps** | **mbps** | **pps**} **max** *value* {**bps** | **gbps** | **kbps** | **mbps** | **pps**}
- **5.** (Optional) Repeat Steps 3 and 4 to assign tail drop thresholds for other queue classes.
- **6. show policy-map** [**type queuing** [*policy-map-name* | **default-8q-out-policy**]]
- **7. copy running-config startup-config**

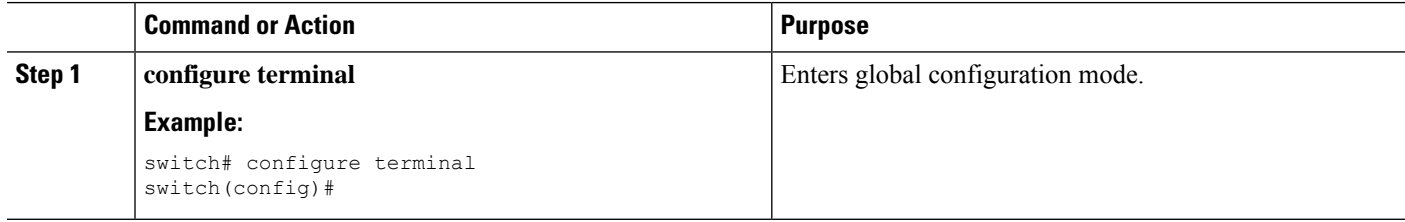

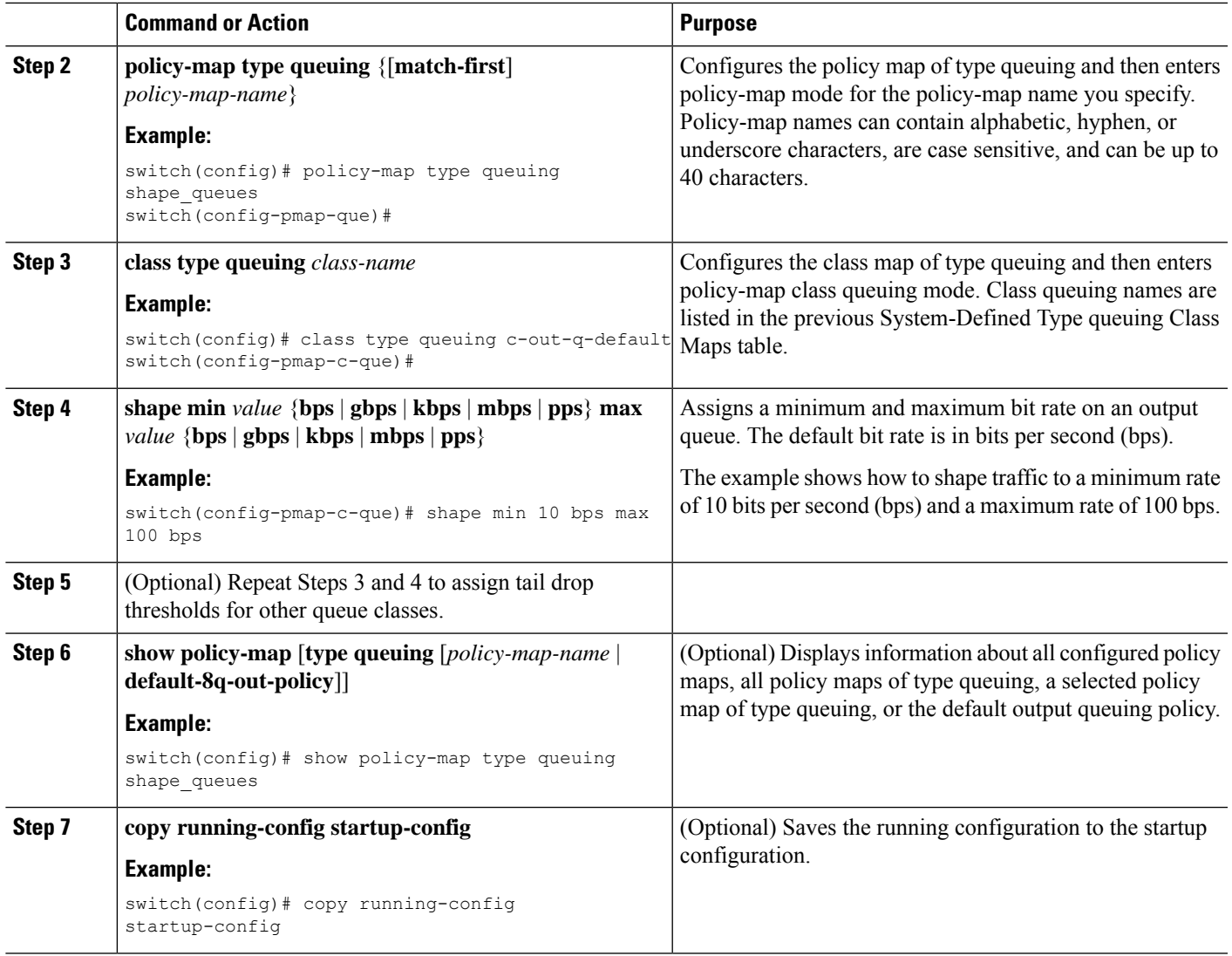

# <span id="page-14-0"></span>**Applying a Queuing Policy on a System**

You apply a queuing policy globally on a system.

### **SUMMARY STEPS**

- **1. configure terminal**
- **2. system qos**
- **3. service-policy type queuing output** {*policy-map-name* | **default-8q-out-policy**}

#### **DETAILED STEPS**

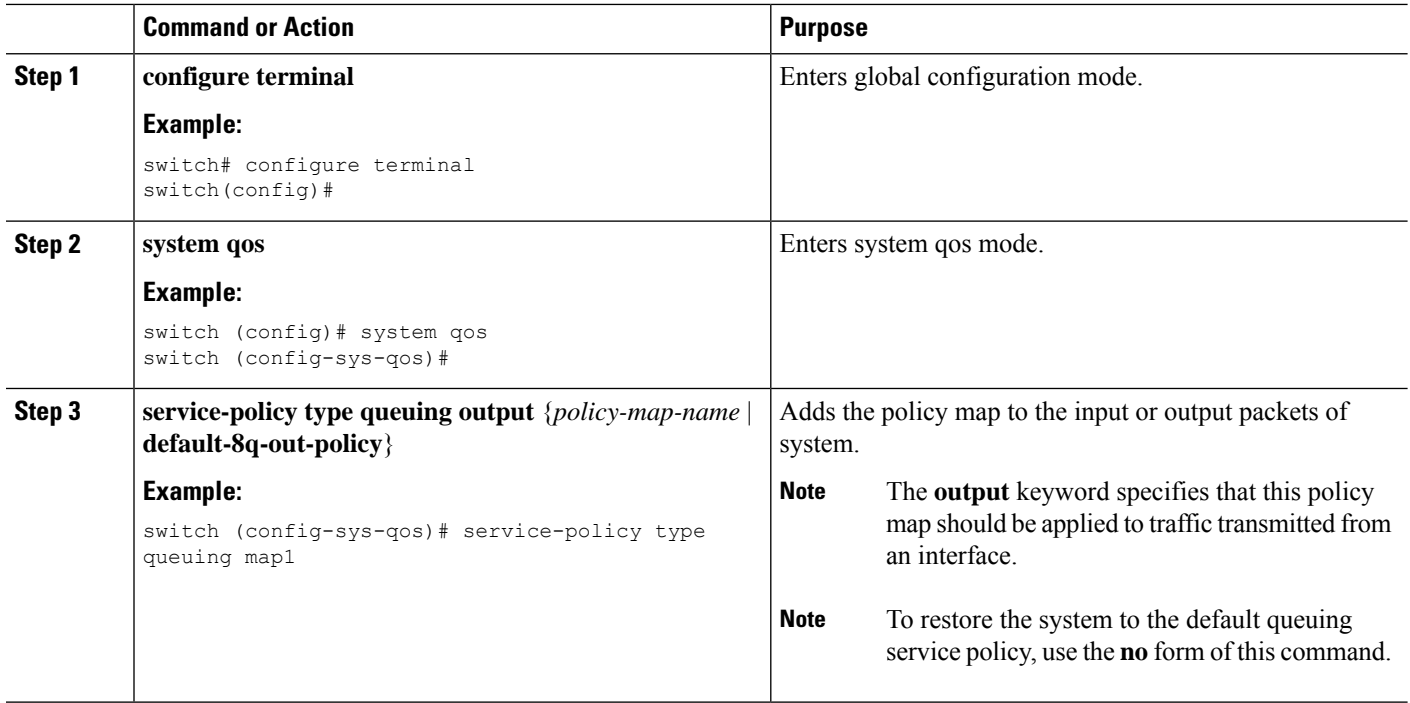

# <span id="page-15-0"></span>**Verifying the Queuing and Scheduling Configuration**

Use the following commands to verify the queuing and scheduling configuration:

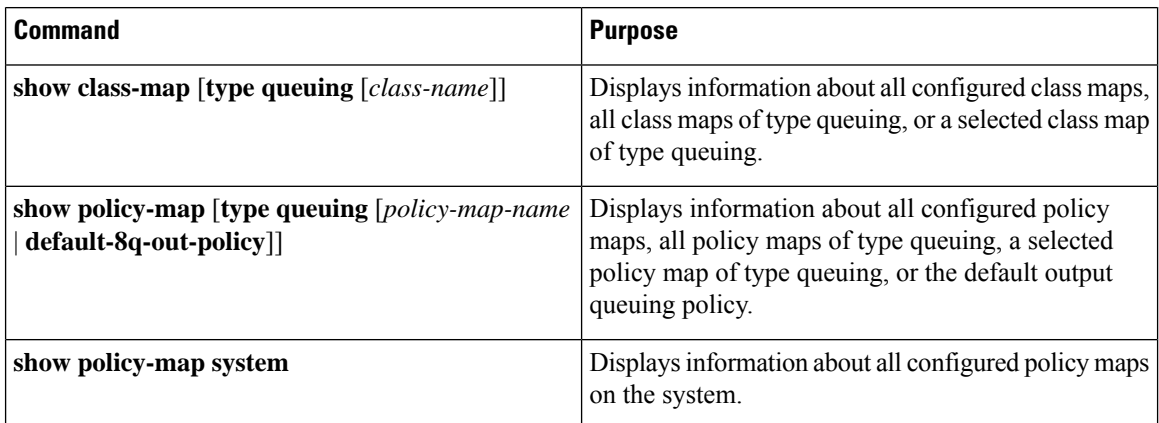

# <span id="page-15-1"></span>**Managing Dynamic Buffer Sharing**

Dynamic buffer sharing (egress buffering) within slices is configured with the global **hardware qos dynamic-buffer-sharing** command. This enables the sharing of buffers between drop and no-drop partitions. Following the command, you must save the configuration and reload the switch to enable dynamic buffering. Example:

**Configuring Queuing and Scheduling**

```
switch(config)# hardware qos dynamic-buffer-sharing
Warning: Please save config and reload the system for the configuration to take effect.
```
**Note**

Dynamic buffer sharing requires a configured network QoS policy. For more information on configuring and applying a network OoS policy, see Configuring a [User-Defined](cisco-n3400-s-nx-os-qos-configuration-guide-93x_chapter9.pdf#nameddest=unique_116) Network OoS Policy and [Applying](cisco-n3400-s-nx-os-qos-configuration-guide-93x_chapter9.pdf#nameddest=unique_117) a Network QoS Policy on a [System](cisco-n3400-s-nx-os-qos-configuration-guide-93x_chapter9.pdf#nameddest=unique_117).

## <span id="page-16-0"></span>**Monitoring the QoS Packet Buffer**

The Cisco Nexus 3400-S switches have a 54MB buffer that divides into a dedicated per port and dynamic shared memory. Each front-panel port has eight queues in egress. For burst or congestion situations, each egress port consumes buffers from the dynamic shared memory.

You can display the real-time and peak status of the shared buffer per port. All counters are displayed in terms of the number of cells. Each cell is 224 bytes in size. You can also display the global level buffer in terms of consumption and the available number of cells.

```
\mathscr{O}
```
**Note** In the examples shown in this section, the port numbers are Broadcom ASIC ports.

This example shows how to clear the system buffer maximum cell usage counter:

```
switch# clear counters buffers
Max Cell Usage has been reset successfully
```
This example shows how to display the interface hardware mappings:

```
eor15# show interface hardware-mappings
Legends:
      SMod - Source Mod. 0 is N/A
      Unit - Unit on which port resides. N/A for port channels
      HPort - Hardware Port Number or Hardware Trunk Id:
      FPort - Fabric facing port number. 255 means N/A
      NPort - Front panel port number
      VPort - Virtual Port Number. -1 means N/A
 --------------------------------------------------------------------
Name Ifindex Smod Unit HPort FPort NPort VPort
--------------------------------------------------------------------
          Eth2/1 1a080000 4 0 13 255 0 -1
Eth2/2 1a080200 4 0 14 255 1 -1
Eth2/3 1a080400 4 0 15 255 2 -1
Eth2/4 1a080600 4 0 16 255 3 -1
Eth2/5 1a080800 4 0 17 255 4 -1
Eth2/6  1a080a00  4  0  18  255  5  -1<br>Fith2/7  1a080c00  4  0  19  255  6  -1
Eth2/7 1a080c00 4 0 19 255 6 -1
Eth2/8 1a080e00 4 0 20 255 7 -1
Eth2/9 1a081000 4 0 21 255 8 -1
Eth2/10 1a081200 4 0 22 255 9 -1<br>Eth2/11 1a081400 4 0 23 255 10 -1
          1a081400 4
Eth2/12 1a081600 4 0 24 255 11 -1<br>F + h2/13 1a081800 4 0 25 255 12 -1
Eth2/13  1a081800  4  0  25  255  12  -1
```
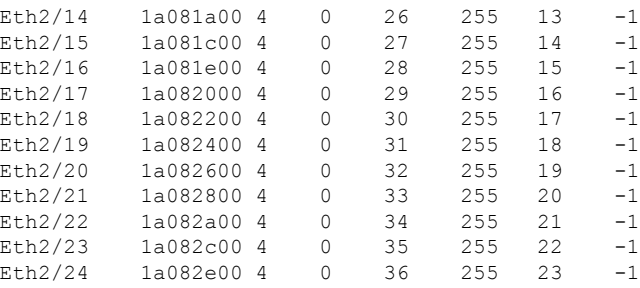

# <span id="page-17-0"></span>**Configuration Examples for Queuing and Scheduling**

In this section you can find examples of configuring queuing and scheduling.

### **Example: Configuring WRED on Egress Queues**

The following example shows how to configure the WRED feature on an egress queue:

```
configure terminal
 class-map type queuing match-any c-out-q1
   match qos-group 1
 class-map type queuing match-any c-out-q2
   match qos-group 1
 policy-map type queuing wred
   class type queuing c-out-q1
     random-detect minimum-threshold 10 bytes maximum-threshold 1000 bytes
    class type queuing c-out-q2
     random-detect threshold burst-optimized ecn
```
### **Example: Configuring Traffic Shaping**

The following example shows how to configure traffic shaping using 1000 packets per second (pps)::

```
configure terminal
  class-map type queuing match-any c-out-q1
   match qos-group 1
 class-map type queuing match-any c-out-q2
   match qos-group 1
policy-map type queuing pqu
class type queuing c-out-q1
 shape min 100 pps max 500 pps
class type queuing c-out-q2
 shape min 200 pps max 1000 pps
show policy-map type queuing pqu
```